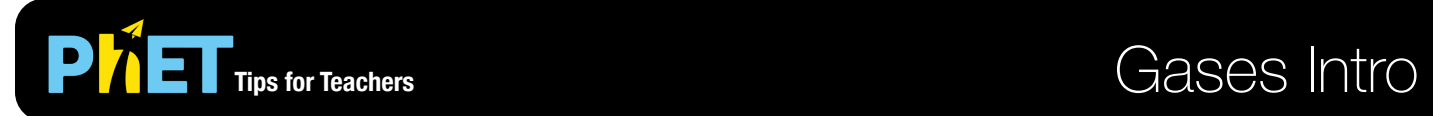

### **Intro Screen**

Pump gas molecules into a box and discover what happens as you change the volume, add or remove heat, and more.

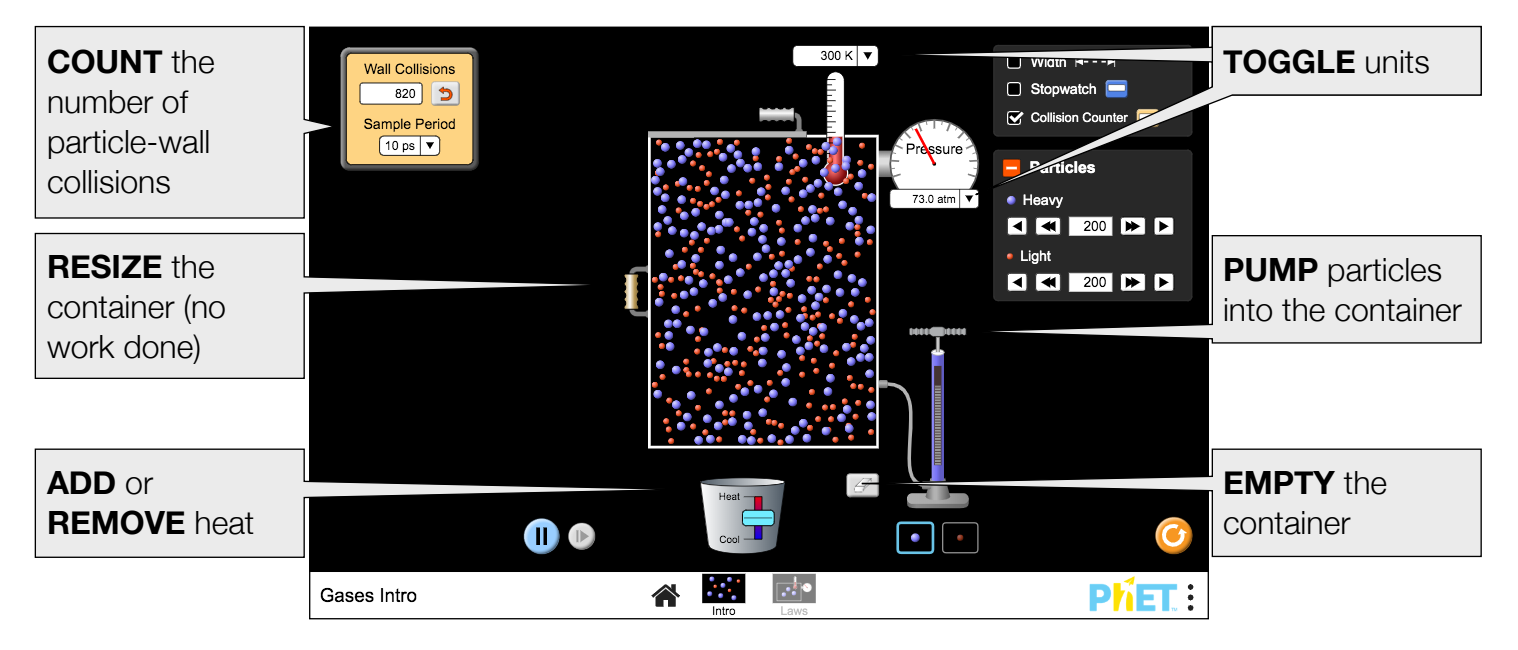

# **Ideal Screen**

Explore how properties of the gas vary in relation to each other, and experiment by holding one parameter constant.

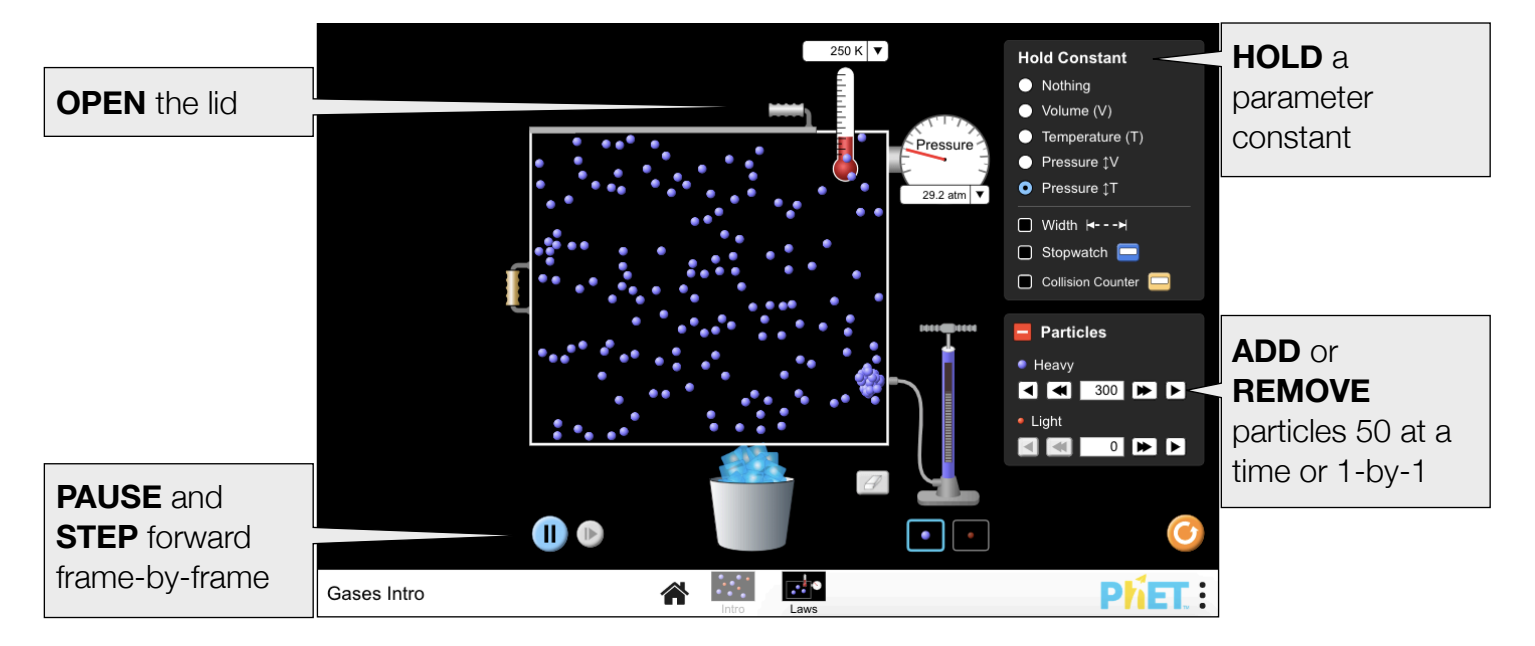

### **Complex Controls**

- For better contrast when projecting the simulation, use Projector Mode found under the Options menu.
- By default the pressure gauge displays the exact pressure in the model, derived from the ideal gas law. Artificial noise case be added to the pressure gauge under Options > Pressure Noise. Alternatively, append [?pressureNoise=true](https://phet.colorado.edu/sims/html/gases-intro/latest/gases-intro_en.html?pressureNoise=true) to the end of the URL.

### **Model Simplifications**

- The particle-particle collisions are modeled as hard sphere collisions. A detailed description of the model can be found [here](https://github.com/phetsims/gas-properties/blob/master/doc/model.md).
- The container depth (4 nm) and height (8.75 nm) are constant, so volume varies linearly with width.
- The light particles have a mass of 4 AMU and the heavy particles have a mass of 28 AMU. While these masses respectively correspond to He and  $N_2$ , the radii differ to optimize the visual size difference.
- The pressure in the model is derived from the ideal gas law,  $P = \frac{NkT}{V}$ . The pressure will be non-zero as

soon as  $N > 0$ , and remains constant until N, T, or V is changed. The pressure displayed on the pressure gauge may vary from the model value under certain circumstances.

- The pressure gauge will display zero pressure until the first particle-wall collision.
- If the Pressure Noise option is on, the pressure reading will fluctuate every 0.75 ps by a maximum of 50 kPa. The amount of pressure noise is inversely proportional to the pressure, and for  $T \le 50K$ it will linearly decrease until it becomes 0 kPa when  $T \leq 5K$ .
- Moving the container wall will not do any work on/by the system. When the container wall is grabbed, the simulation will pause. Upon release, the particles will instantaneously redistribute in the container, and their speeds will remain unchanged.
- When the system temperature is below 0.5 K, the display will show 0 K. Particle motion will eventually stop if the container is cooled further, though this may take some time.

# **Suggestions for Use**

**Sample Challenge Prompts** 

- Describe the relationship between particle-wall collisions and pressure.
- Predict how changing temperature will affect the speed of the gas molecules.
- Design an experiment to determine the relationship between two gas properties, such as pressure and temperature.
- Identify the relationship between pressure, volume, temperature, and number of gas molecules.

See all published activities for Gases Intro [here.](http://phet.colorado.edu/en/simulation/gases-intro#for-teachers-header) For more tips on using PhET sims with your students, see [Tips for Using PhET.](https://phet.colorado.edu/en/for-teachers/tipsForUsingPhet)

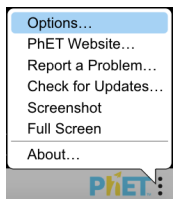